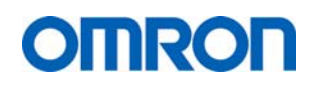

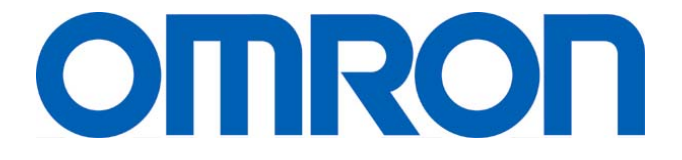

**OMRON Healthcare Europe B.V.** 

## **Support Manual**

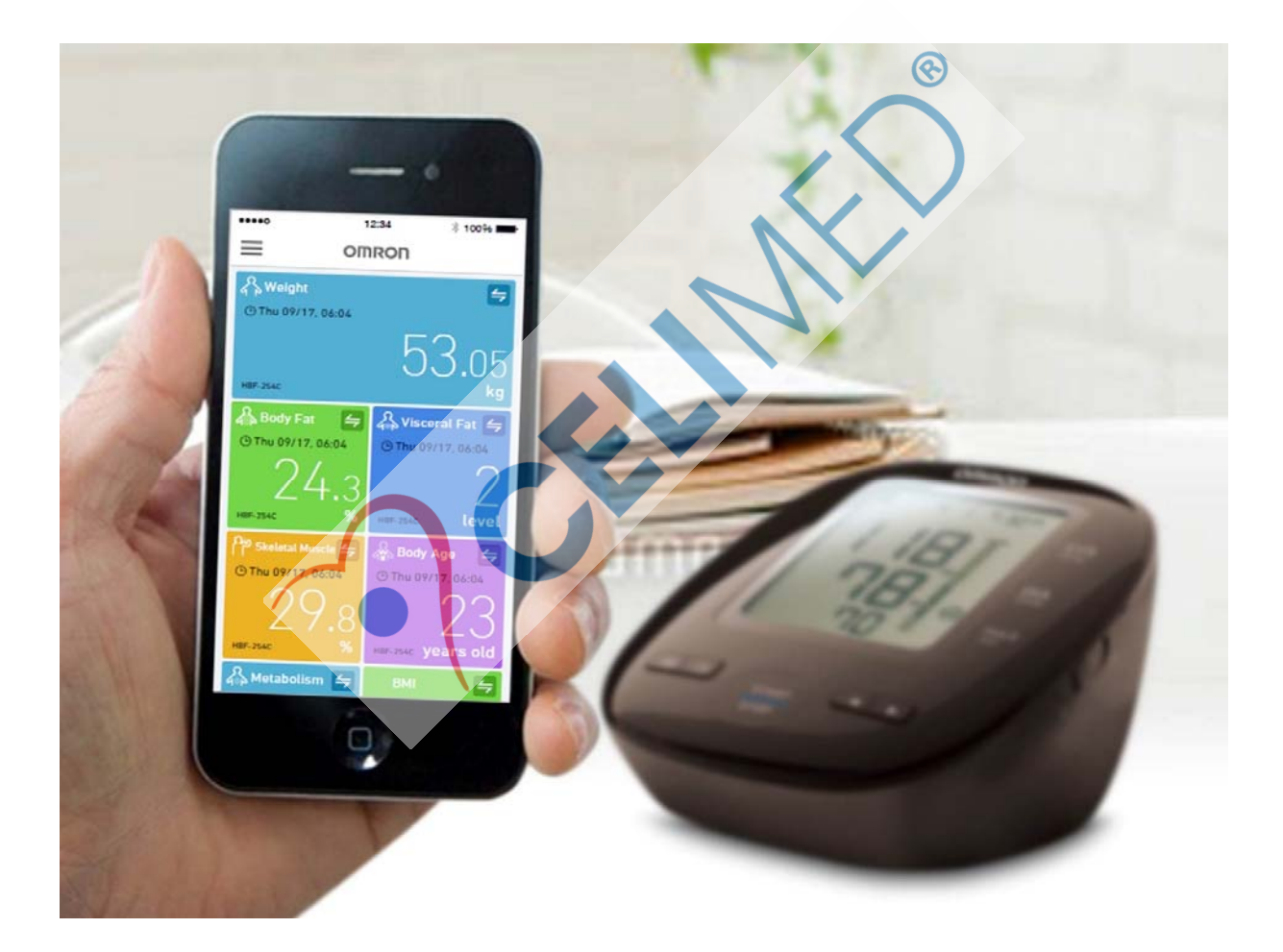

Revision 00

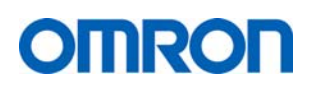

#### **Contents**

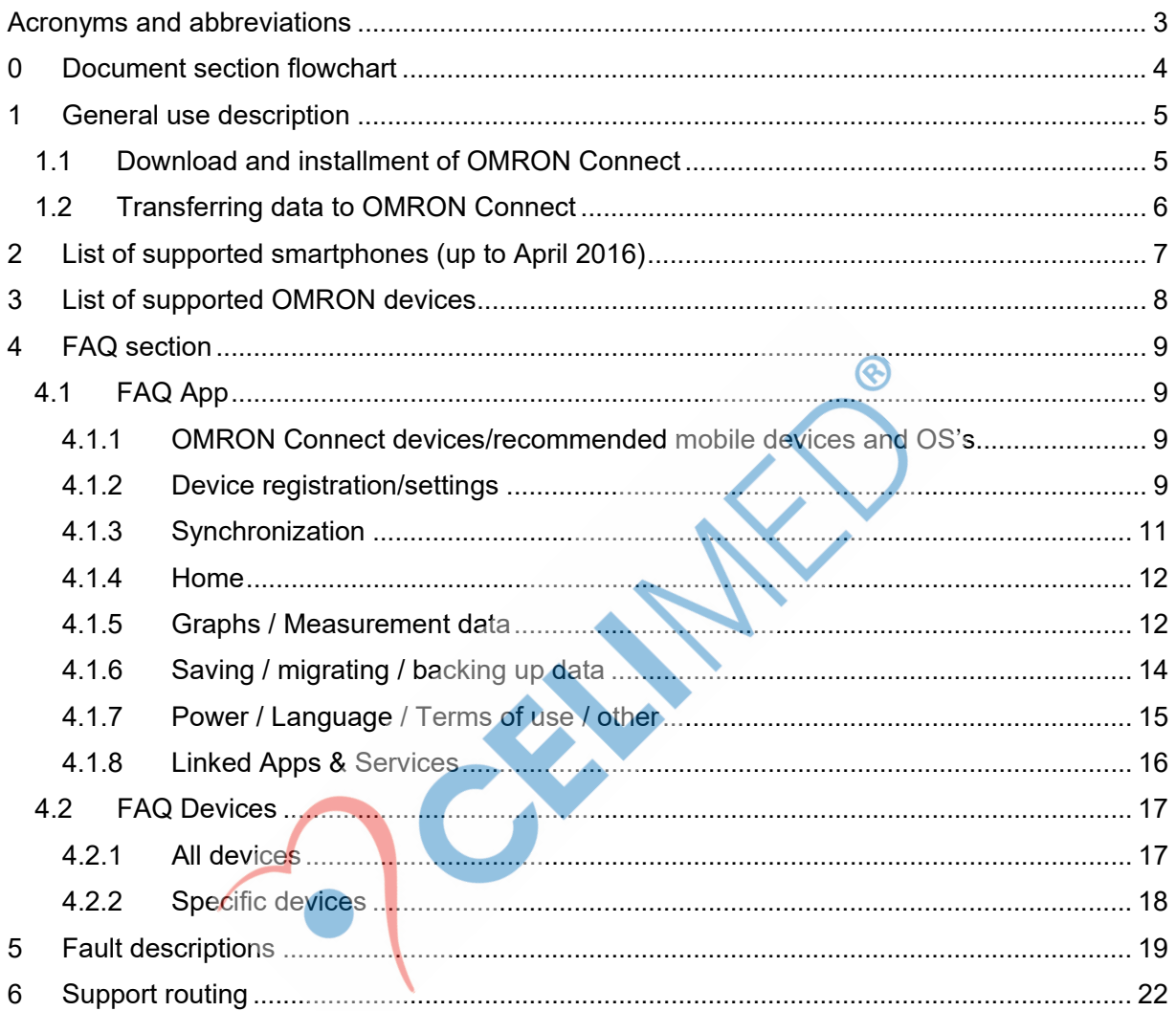

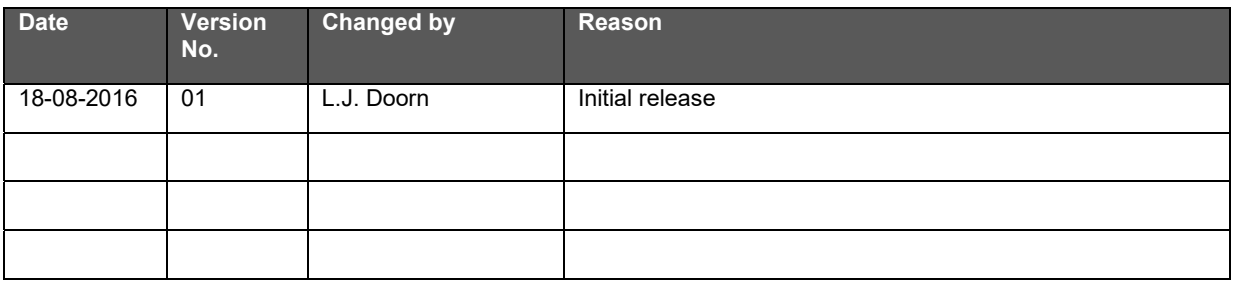

ICRY

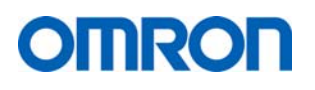

#### **Acronyms and abbreviations**

BPM – Blood Pressure Monitor DIA – Diastolic Err – Error FAQ – Frequently Asked Questions ID – Identifier OHE – Omron Healthcare Europe B.V. OHQ – Omron Healthcare Co. Ltd. (Japan) OS – Operating System P – Pairing mode QA – Quality Affairs RA – Regulatory Affairs Sync – Synchronization SYS – Systolic TCS – Technical Customer Service

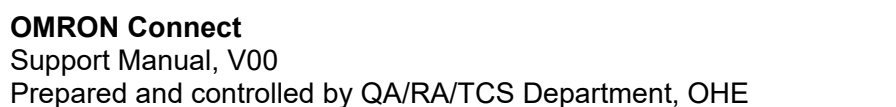

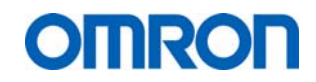

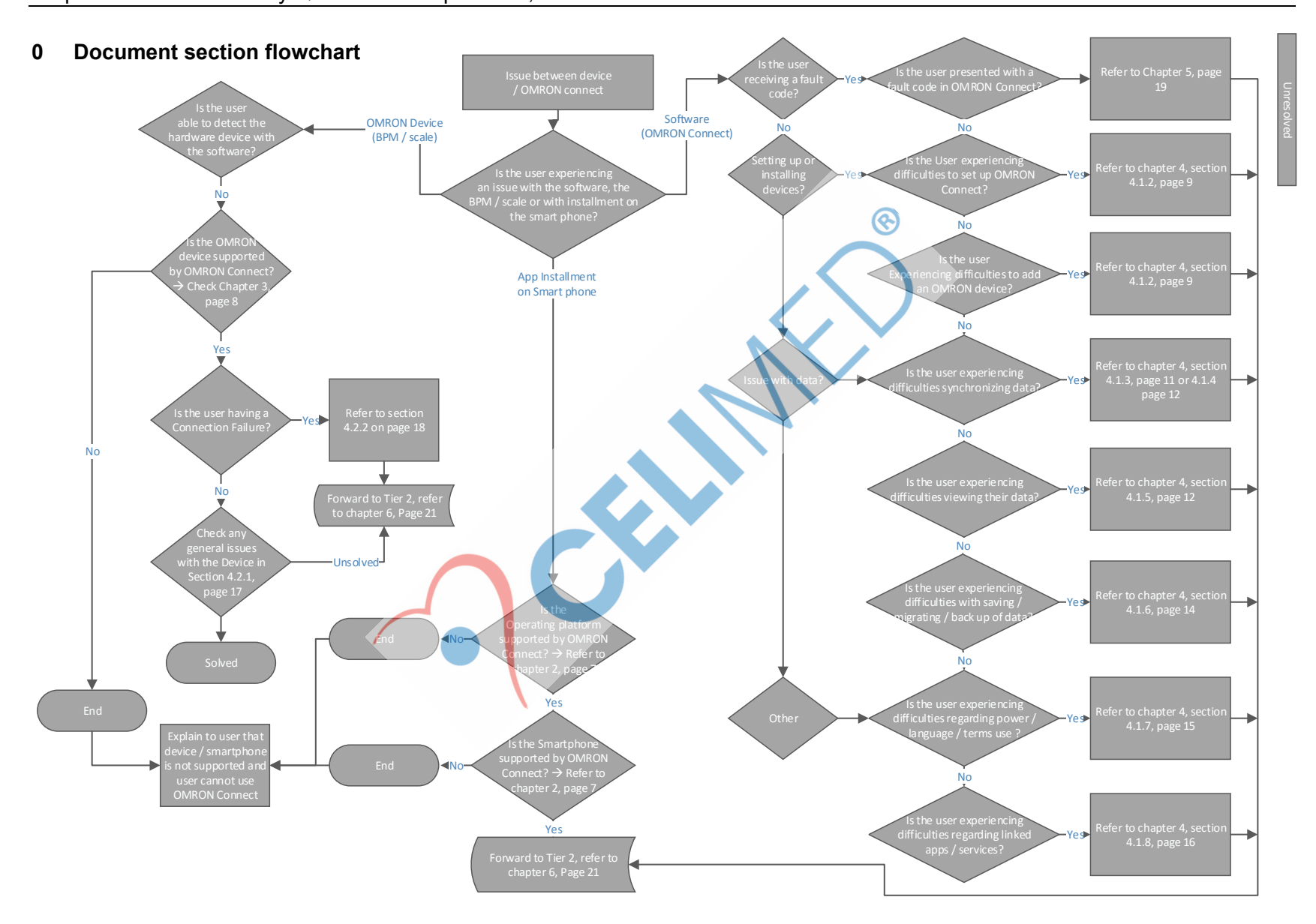

#### **1 General use description**

#### 1.1 Download and installation of OMRON Connect

Below is presented the explanation of the general use description for the use of OMRON Connect as shown in the device Instruction Manuals (example from M7 Intelli IT / HEM-7322T-E).

#### 2.2 Pairing this Monitor with a Smartphone

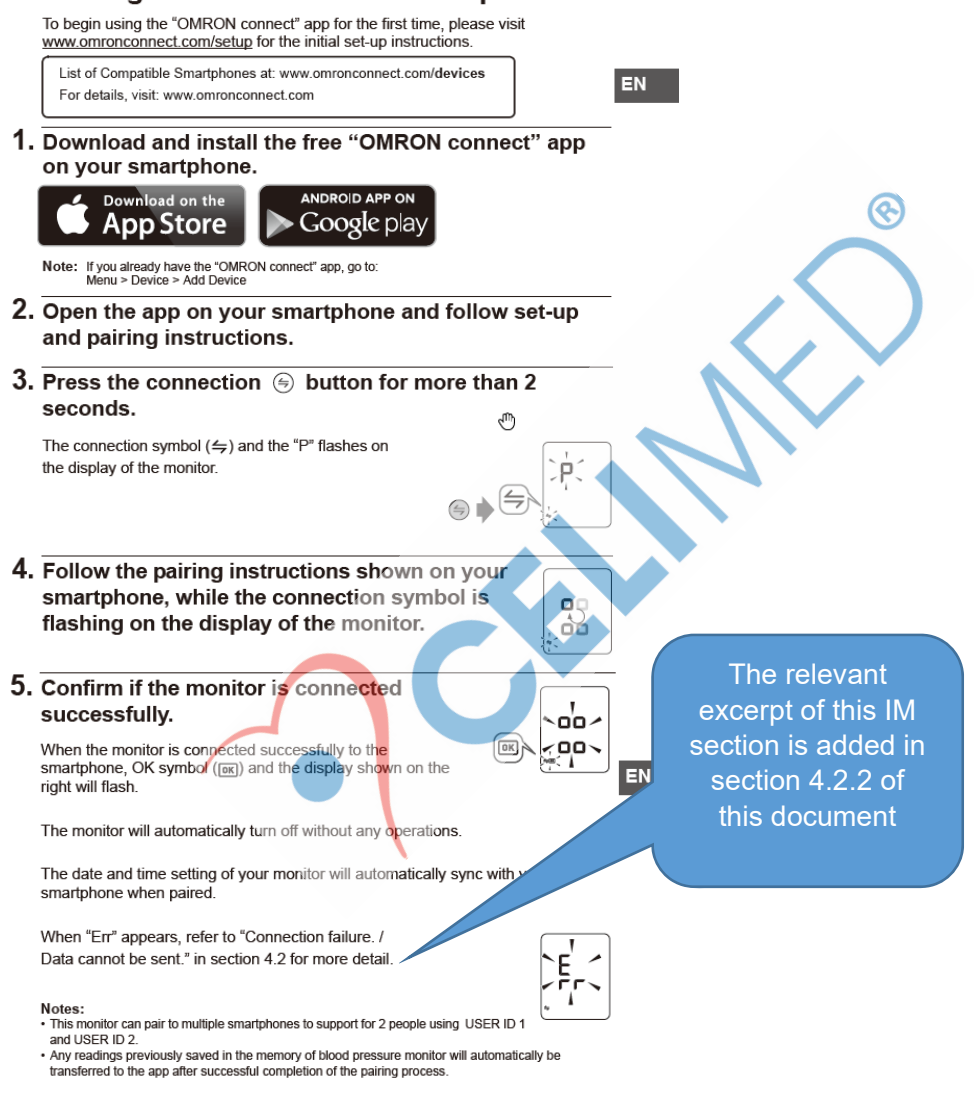

# **OMRON**

### 1.2 Transferring data to OMRON Connect The relevant

#### TO TRANSFER THE DATA

After the measurement is complete, you can transfer the data (measurement results of blood pressure and pulse rate).

Notes:

. The stored data can be transferred all at once.

The district and the state is all selected all at once.<br>The date and time settings of your smartphone will sync with the device when transferred.<br>Sync occurs if the time between smartphone and device differs more than 10 m

- 
- 1. Open the OMRON connect app on your smarty one.
- 2. Pull down to refresh the screen of the OMR N connect app and the data transfer starts.

\* If the data transfer is not starting, refer to "Connection failure. Data cannot be sent." in section 4, "Error Messages and Troubleshooting"

S

nп

оð

#### 3. Confirm with your device if the measurement data is transferred successfully.

If the display on the right is shown, the data is transferred successfully.

When "Err" appears, refer to "Data cannot be sent." in section 4.2 for more detail.

excerpt of this IM section is added in section 4.2.2 of this document

#### **2 List of supported smartphones (up to April 2016)**

Below is presented an overview of the relevant telephone models and operating systems, for the latest overview, please be referred to the website of OMRON Connect (www.omronconnect.com).

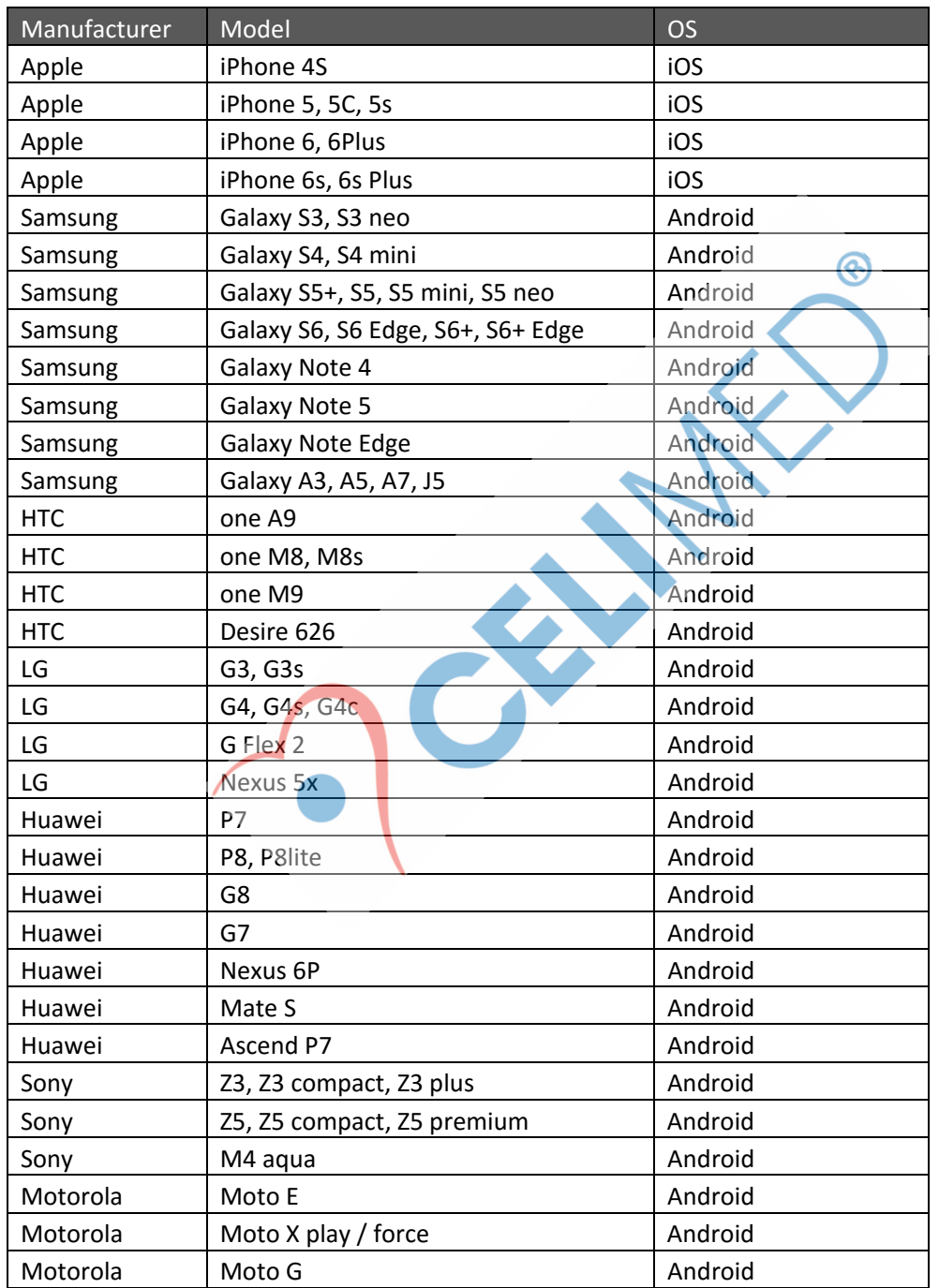

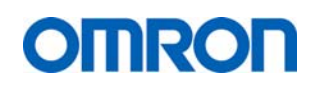

#### **4 FAQ section**

The following section presents an overview of the FAQ's as applicable to OMRON Connect.

#### 4.1 FAQ App

#### 4.1.1 OMRON Connect devices/recommended mobile devices and OS's

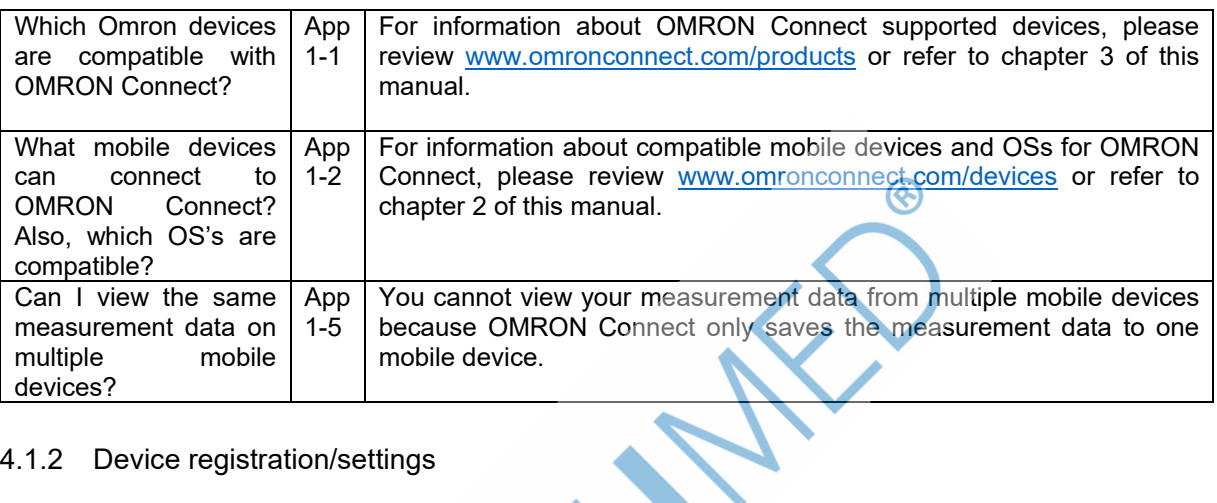

#### 4.1.2 Device registration/settings

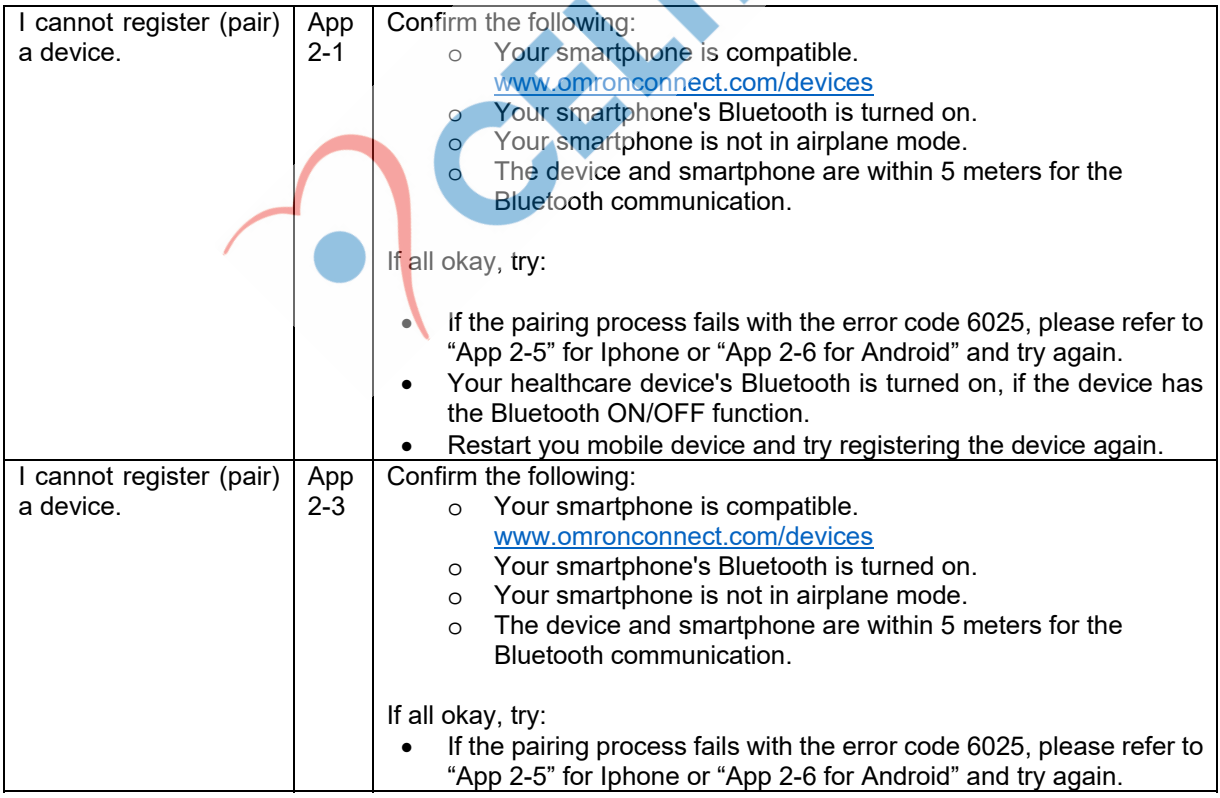

## **OMRON**

#### **OMRON Connect**

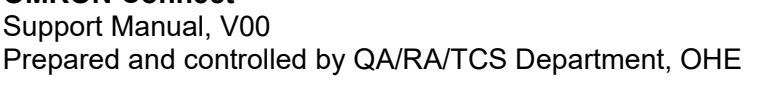

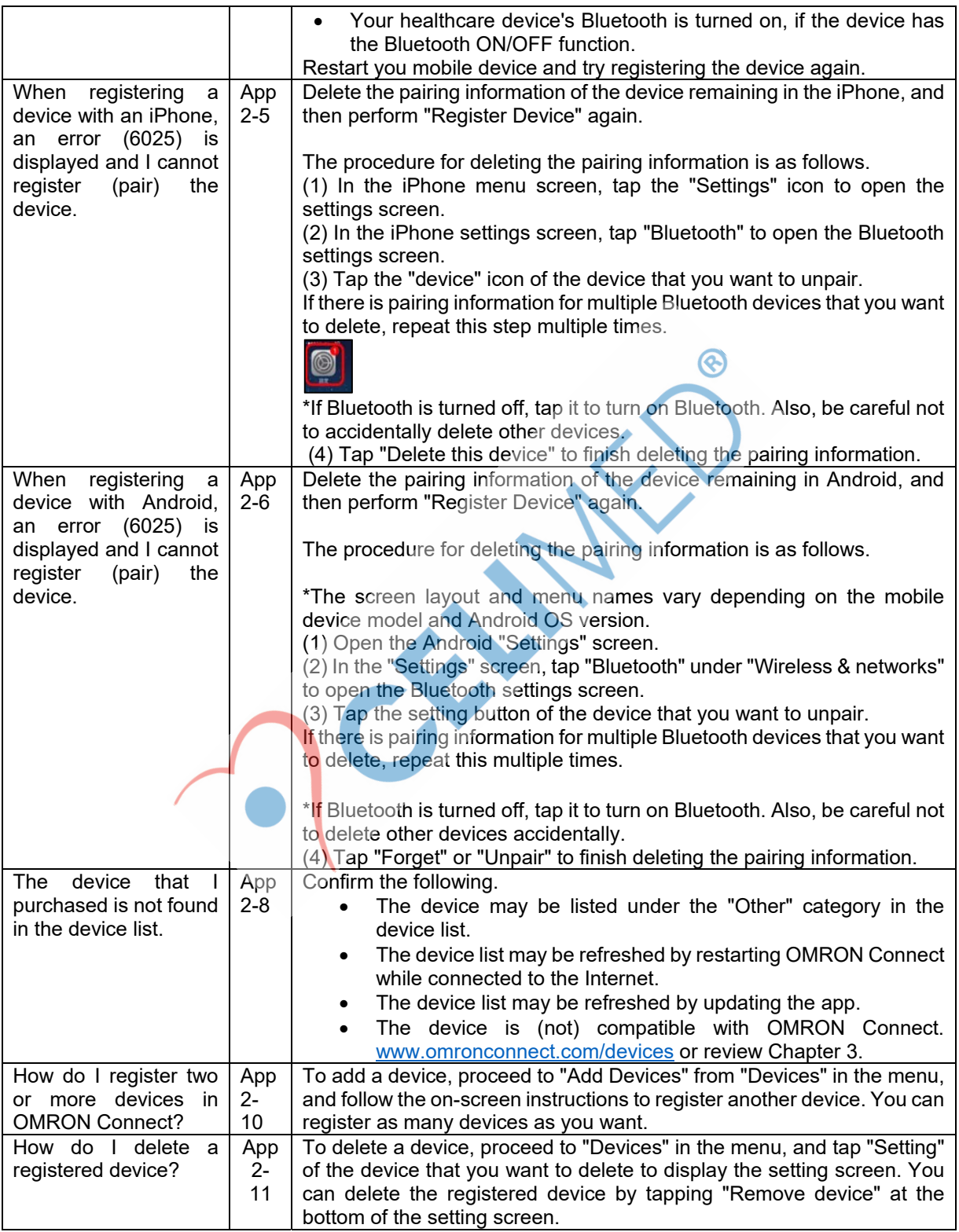

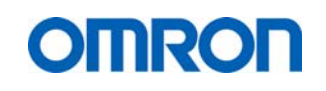

Support Manual, V00 Prepared and controlled by QA/RA/TCS Department, OHE

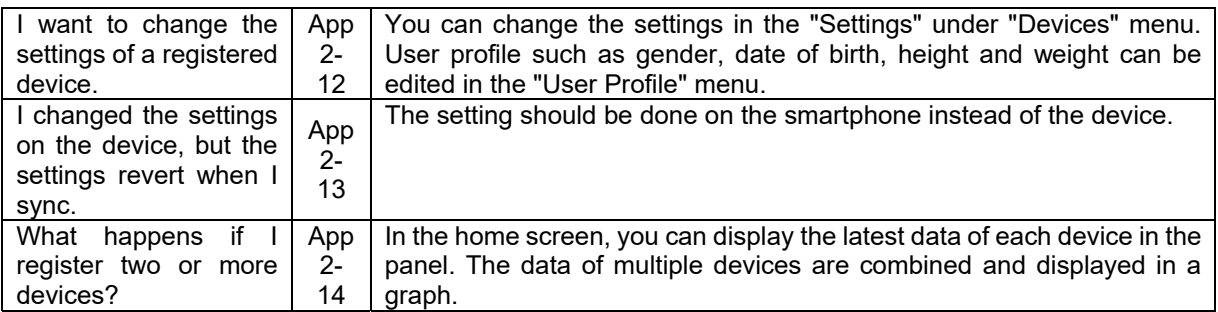

#### 4.1.3 Synchronization

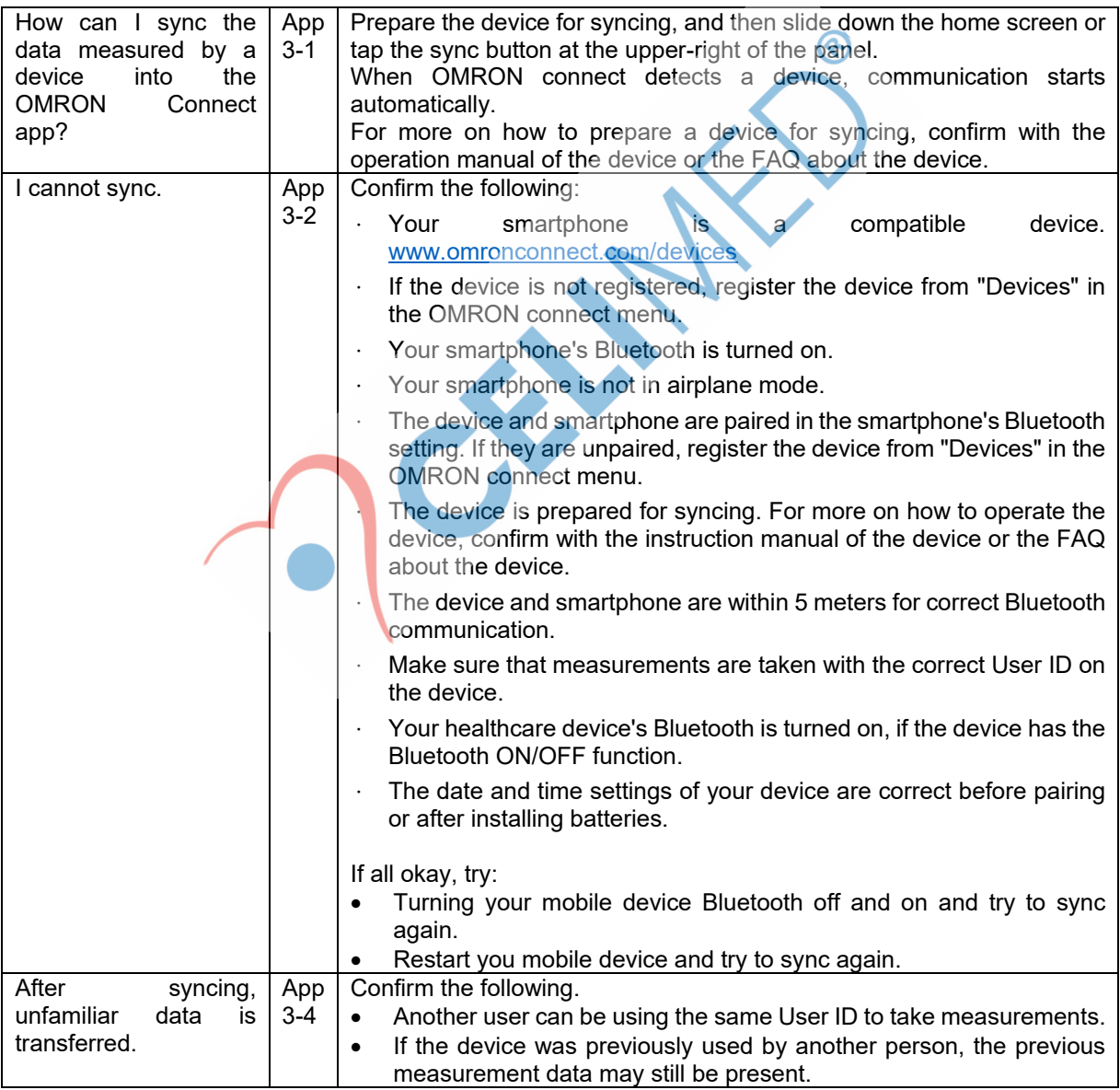

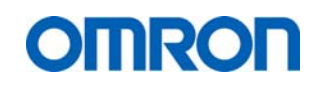

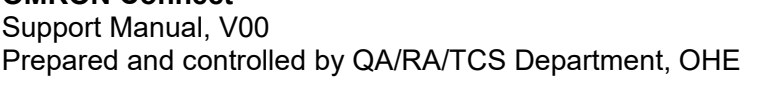

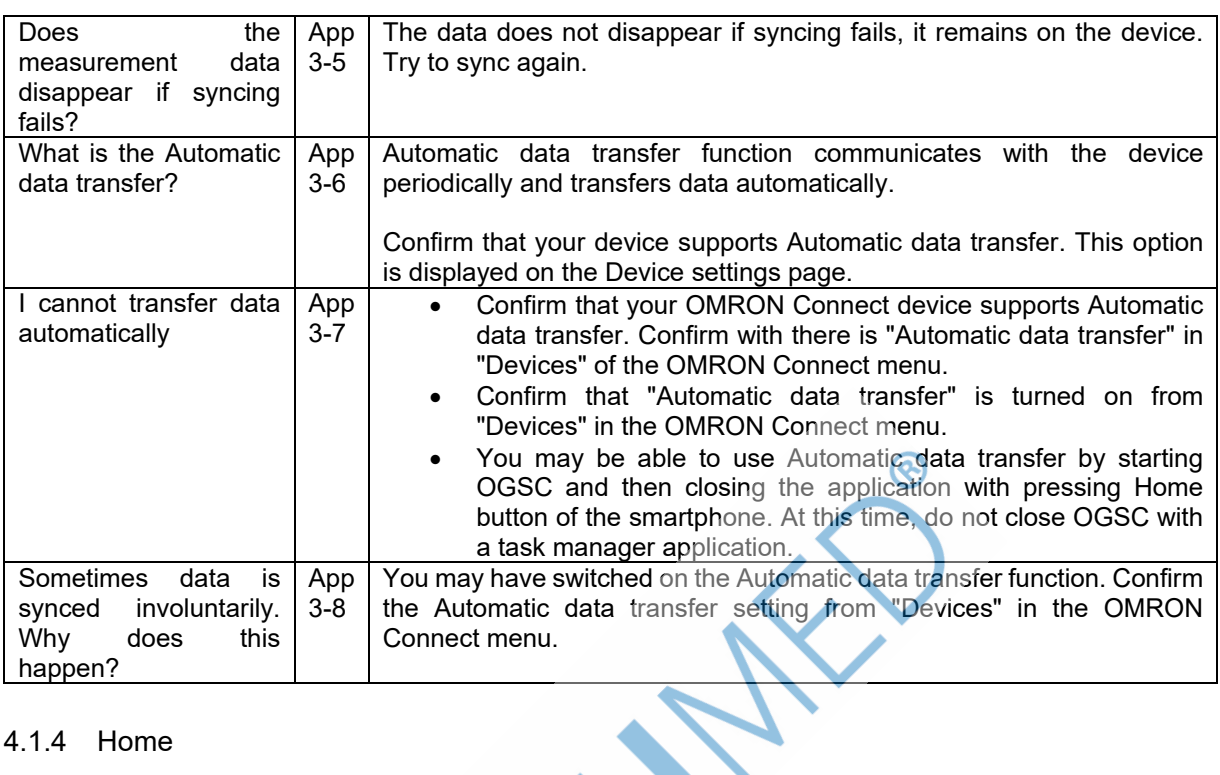

#### 4.1.4 Home

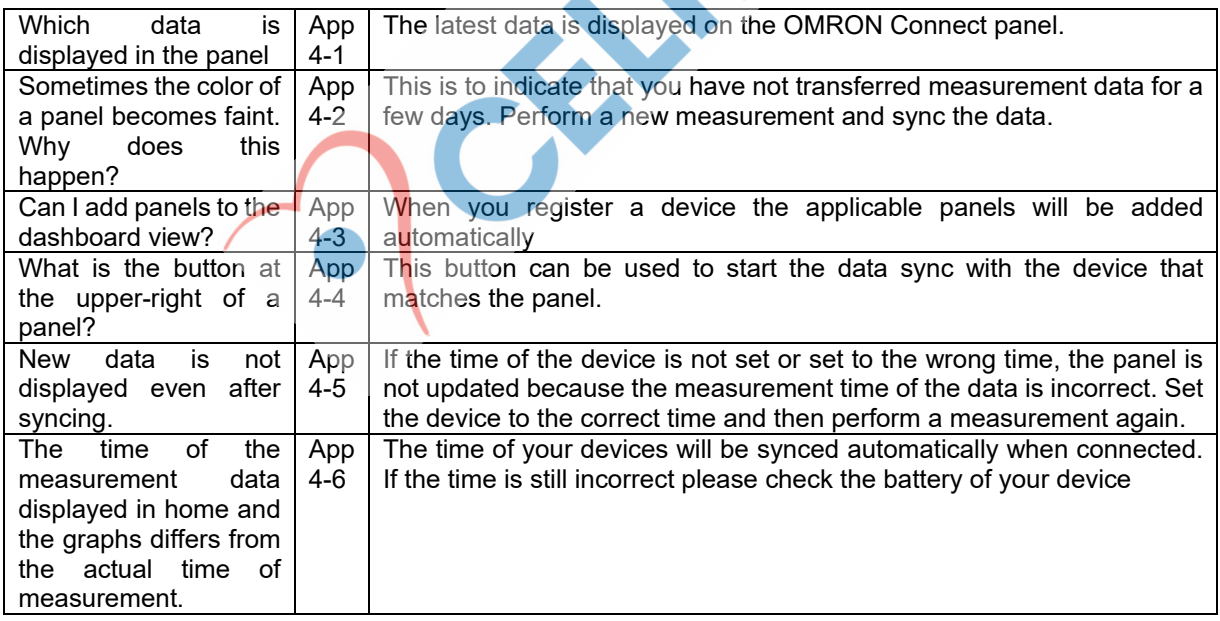

#### 4.1.5 Graphs / Measurement data

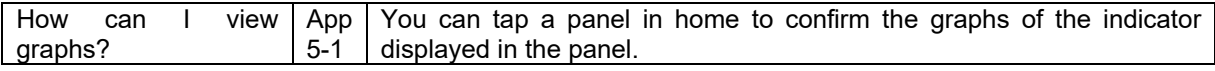

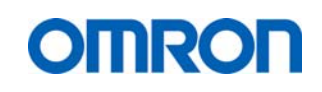

Support Manual, V00 Prepared and controlled by QA/RA/TCS Department, OHE

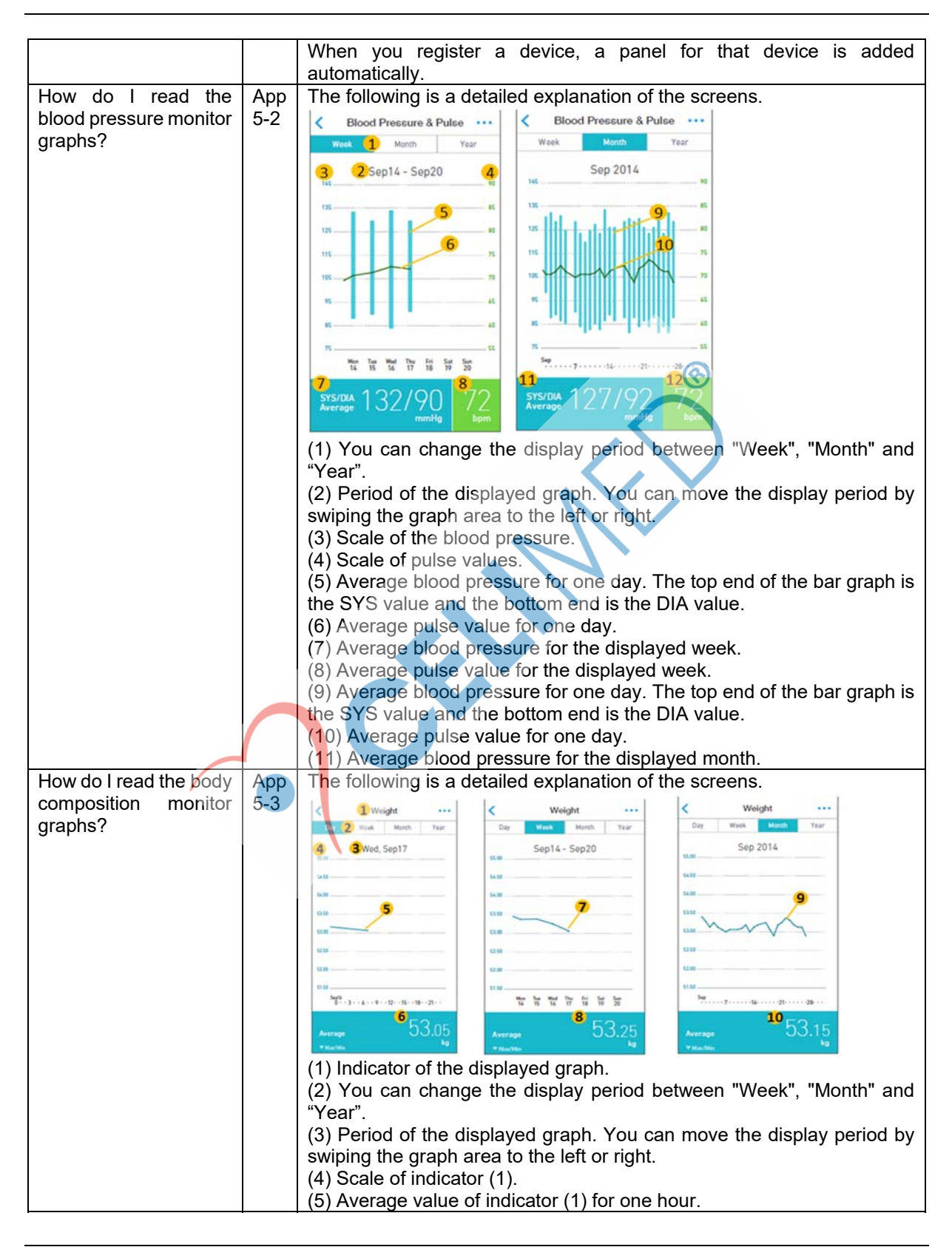

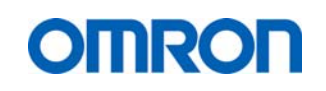

Support Manual, V00 Prepared and controlled by QA/RA/TCS Department, OHE

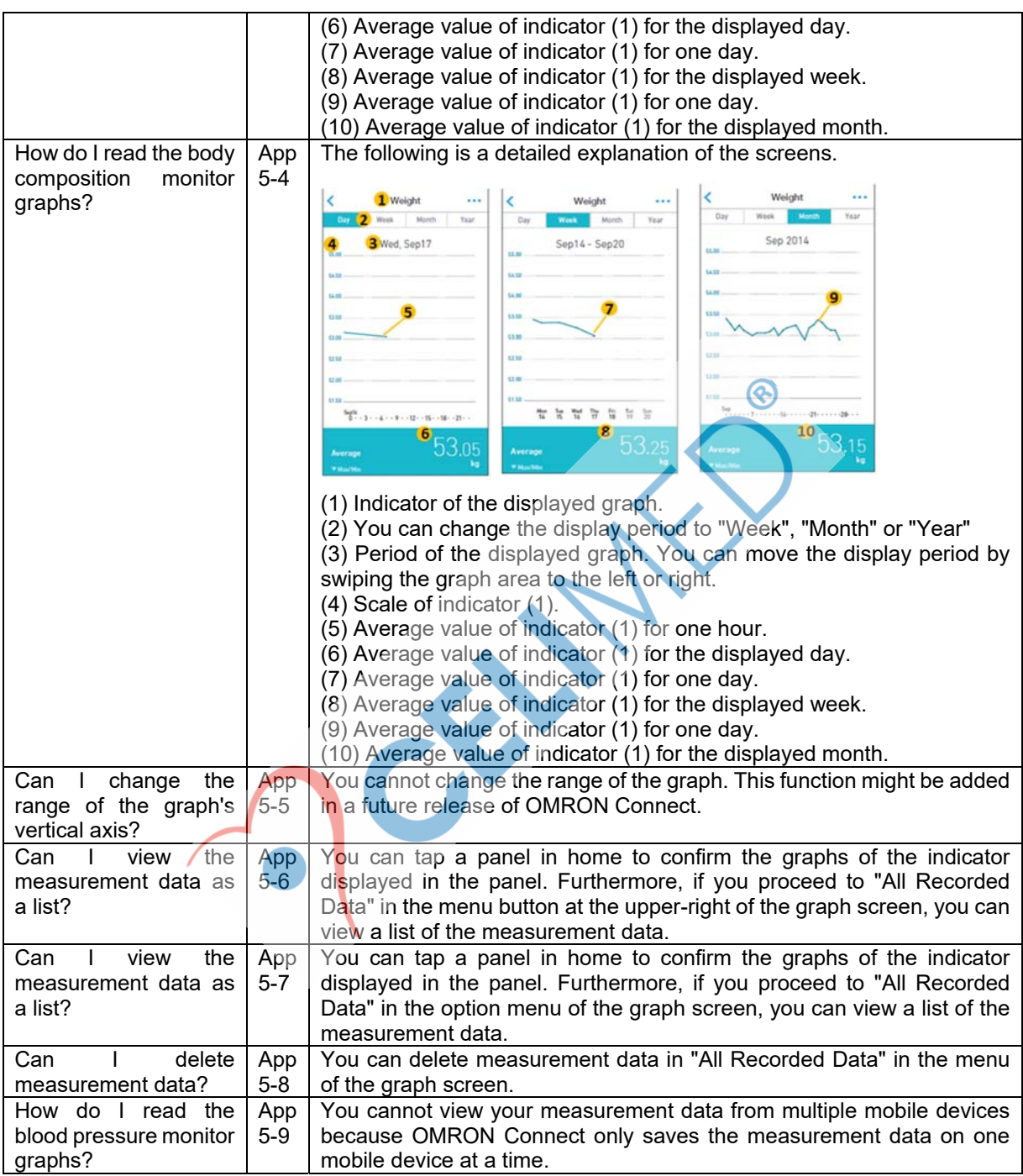

#### 4.1.6 Saving / migrating / backing up data

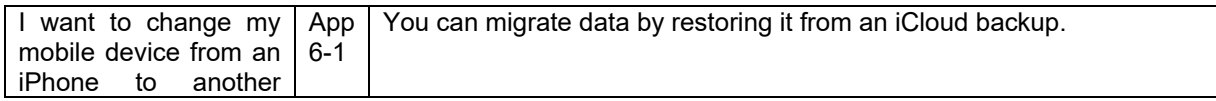

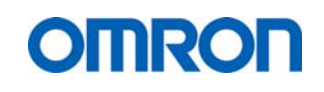

Support Manual, V00 Prepared and controlled by QA/RA/TCS Department, OHE

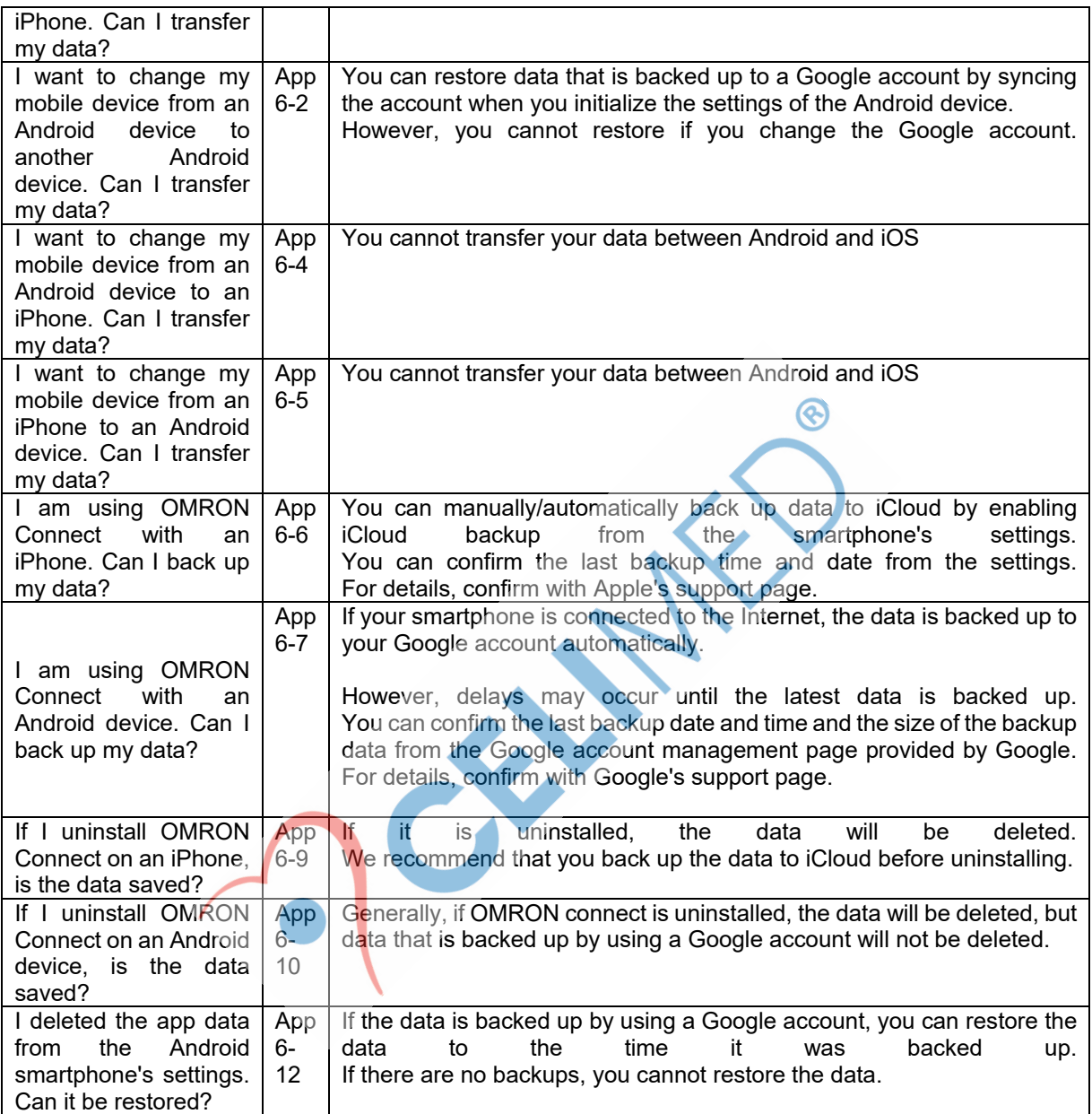

#### 4.1.7 Power / Language / Terms of use / other

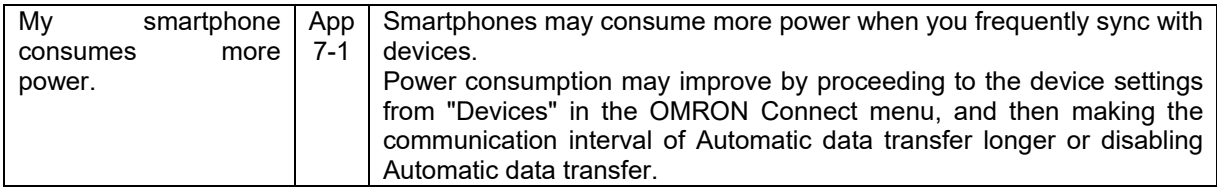

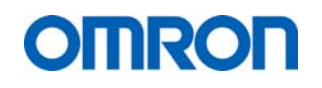

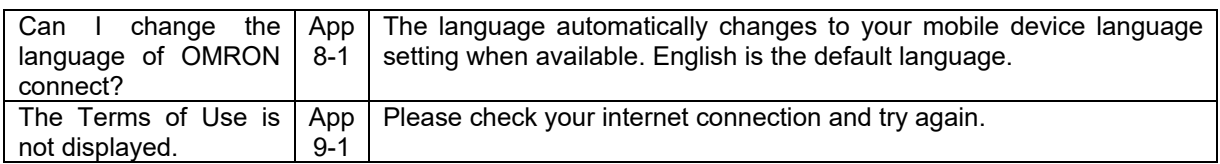

#### 4.1.8 Linked Apps & Services

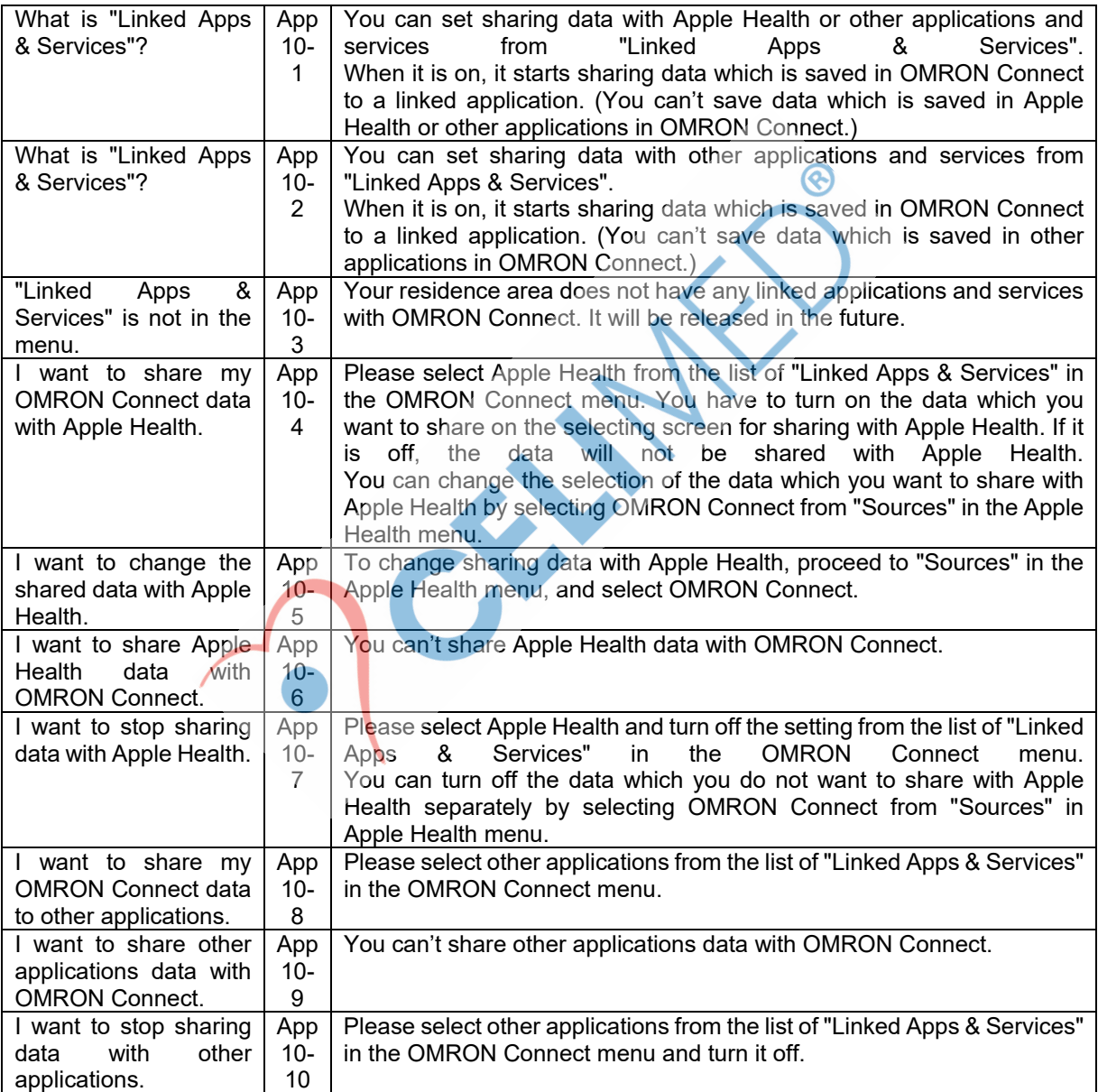

#### 4.2 FAQ Devices

#### 4.2.1 All devices

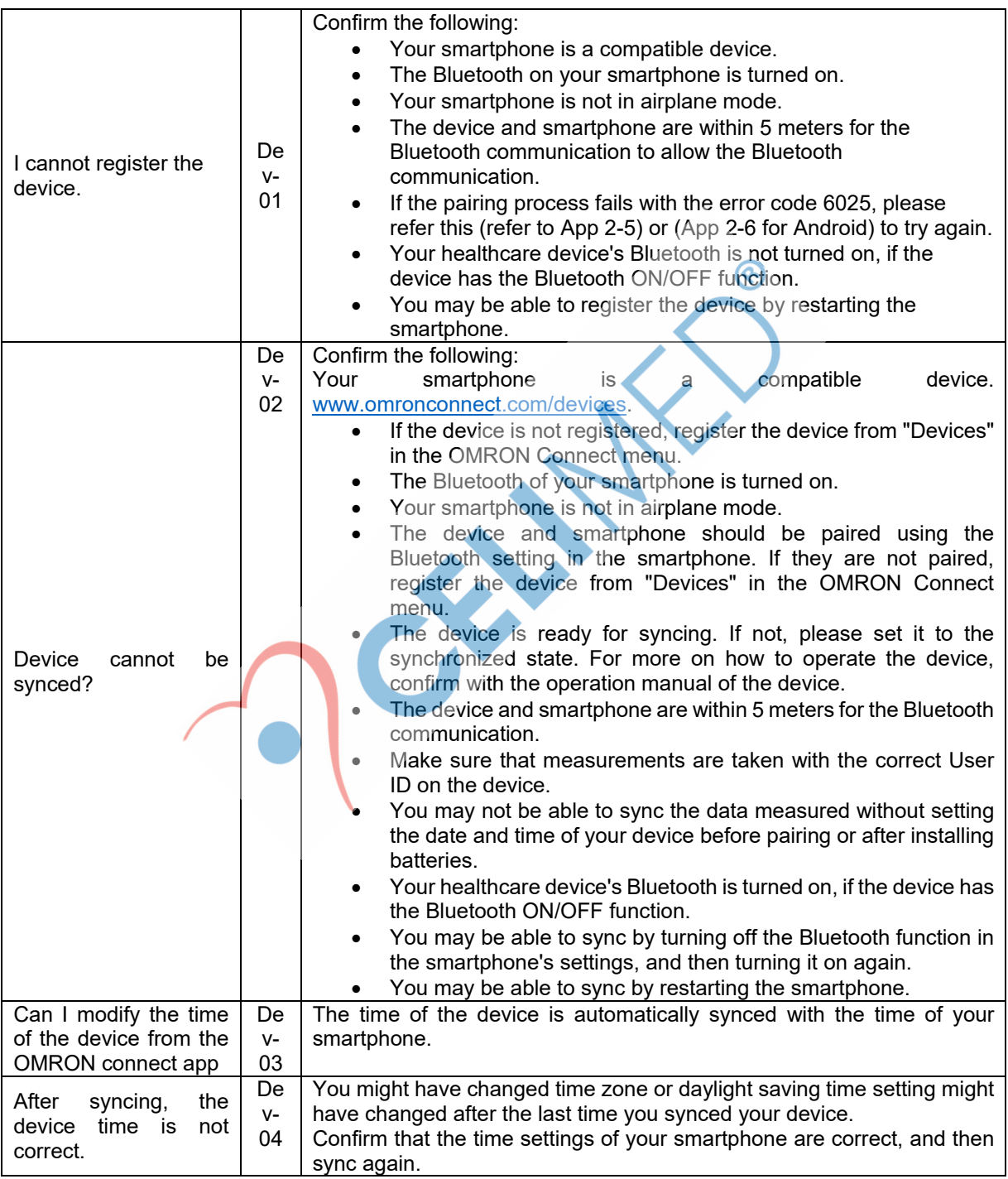

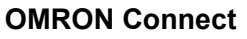

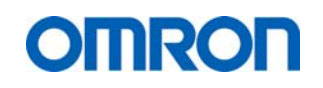

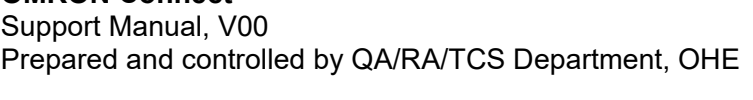

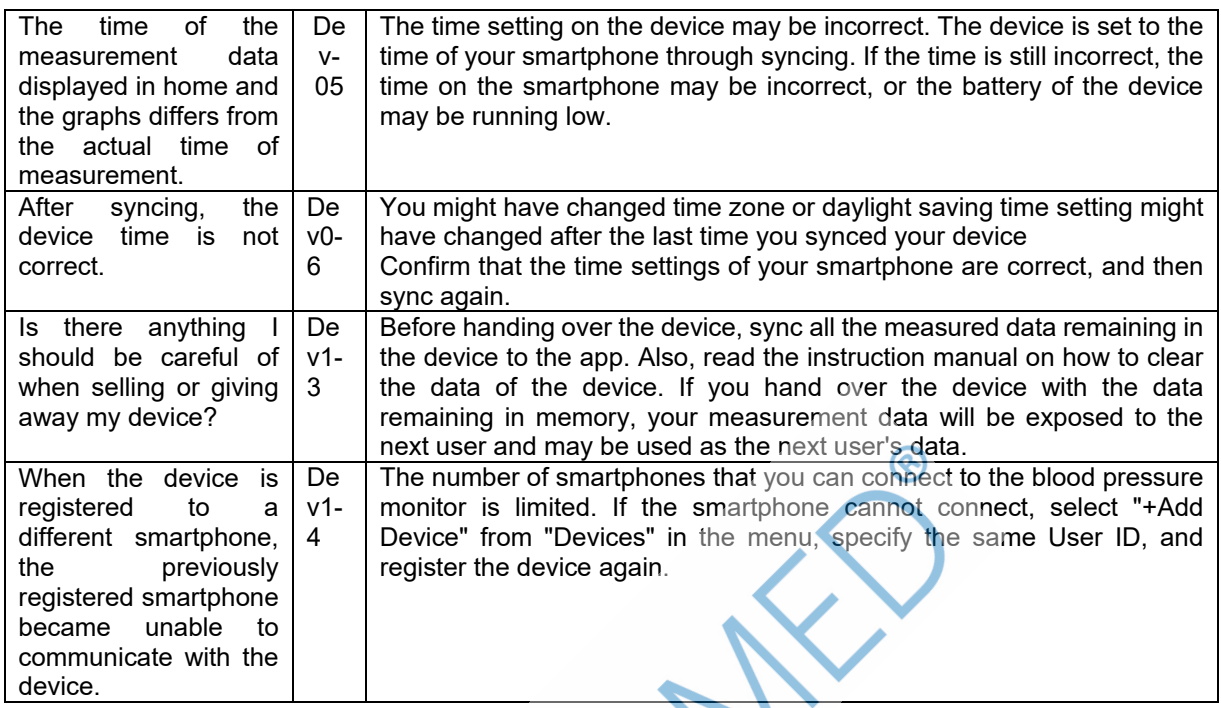

#### 4.2.2 Specific devices

### **M7 Intelli IT / M700 Intellit IT (HEM-7322T-E/D)**

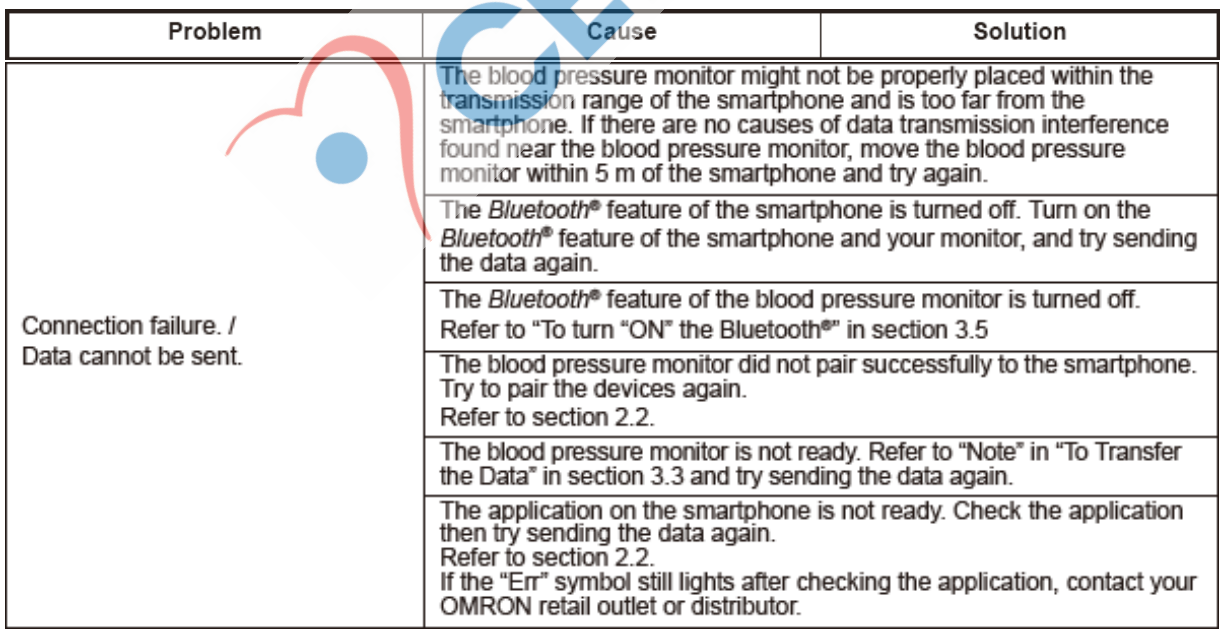

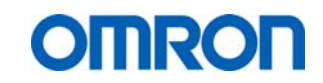

#### **5 Fault descriptions**

The app has several embedded fault code descriptions that may be shown in case that the devices has stopped functioning or where it is not functioning correctly. An explanation of these fault code descriptions is given below.

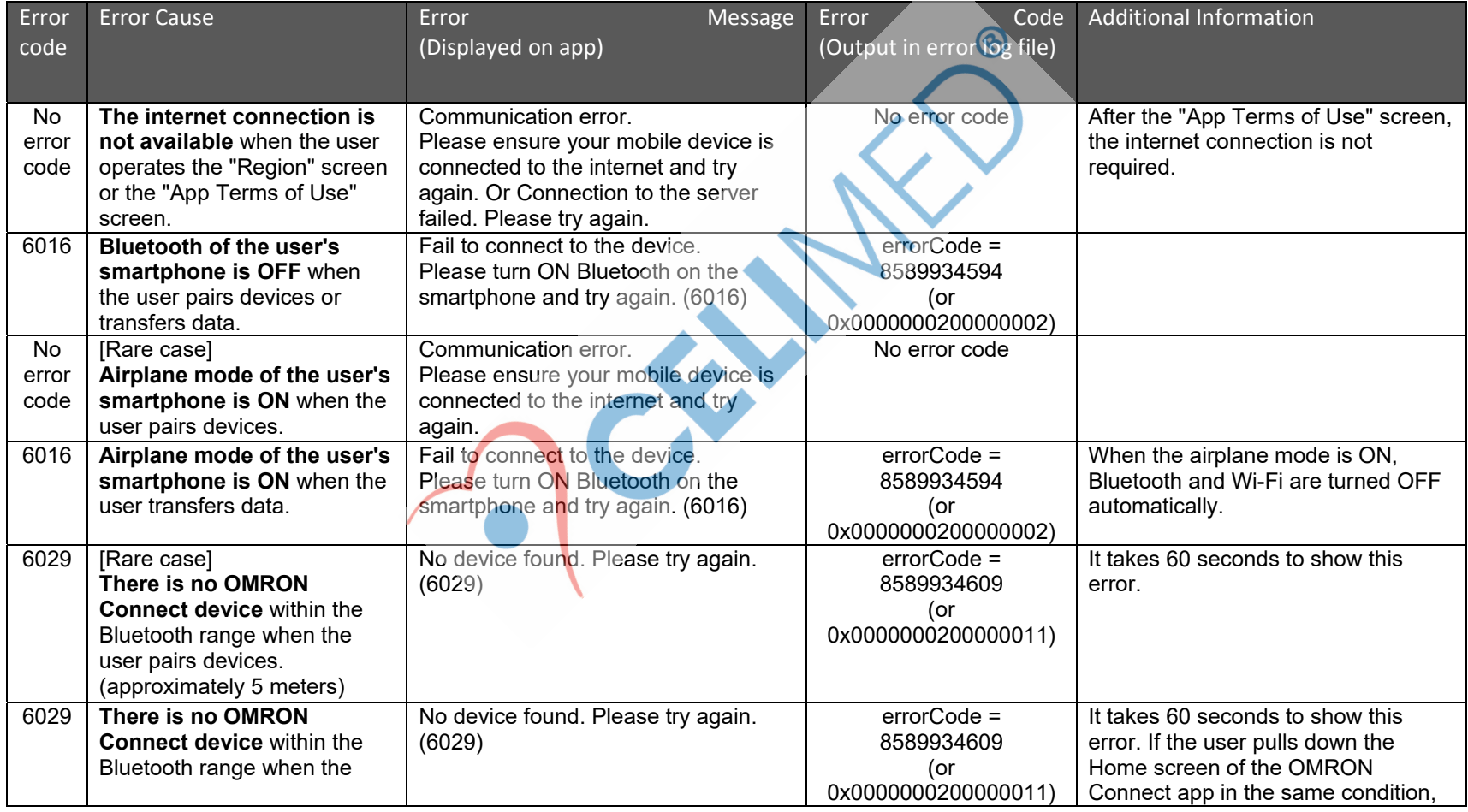

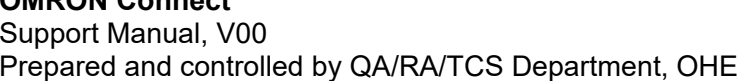

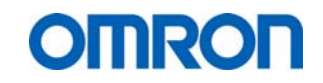

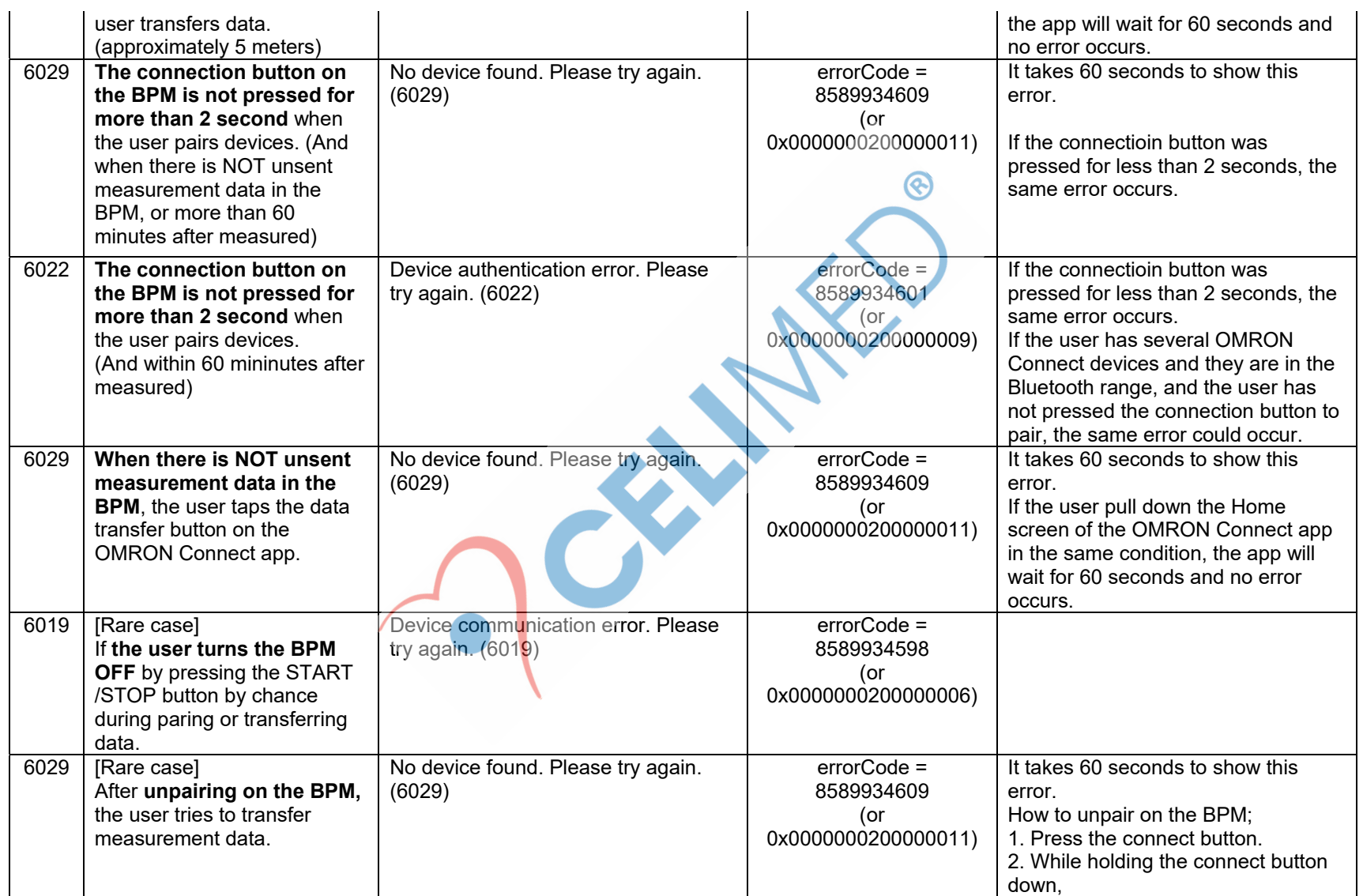

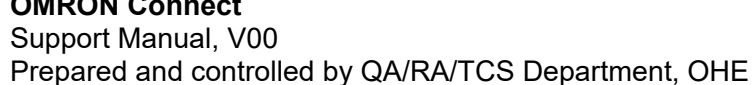

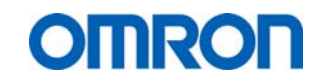

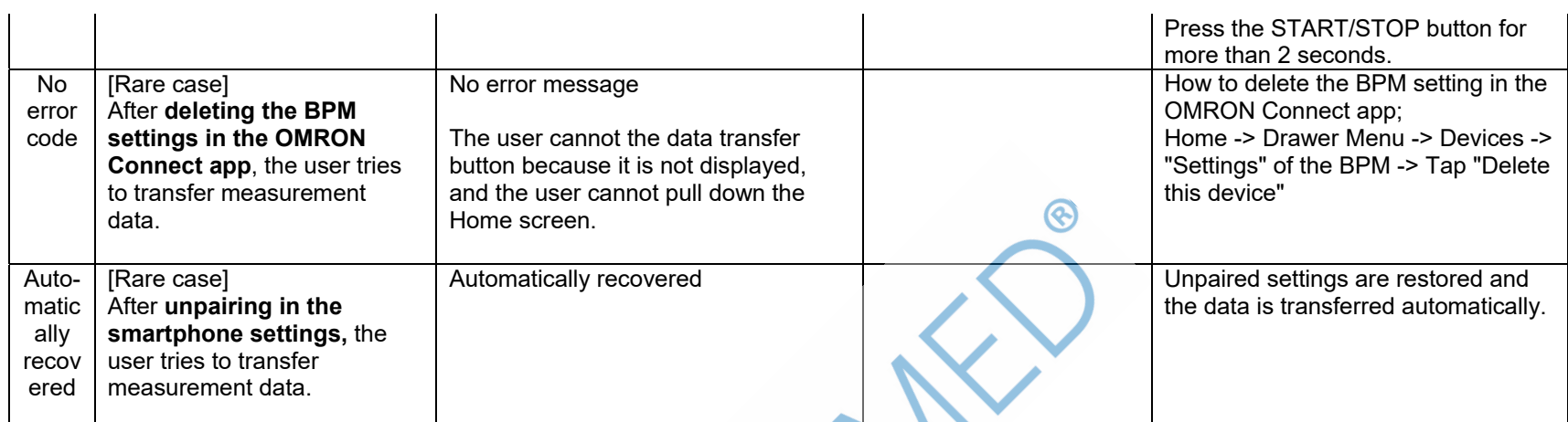

#### **6 Support routing**

In order to handle the customer support enquiries from OMRON Connect the following support levels and timelines have been defined (for "Tier" explanation refer to next page):

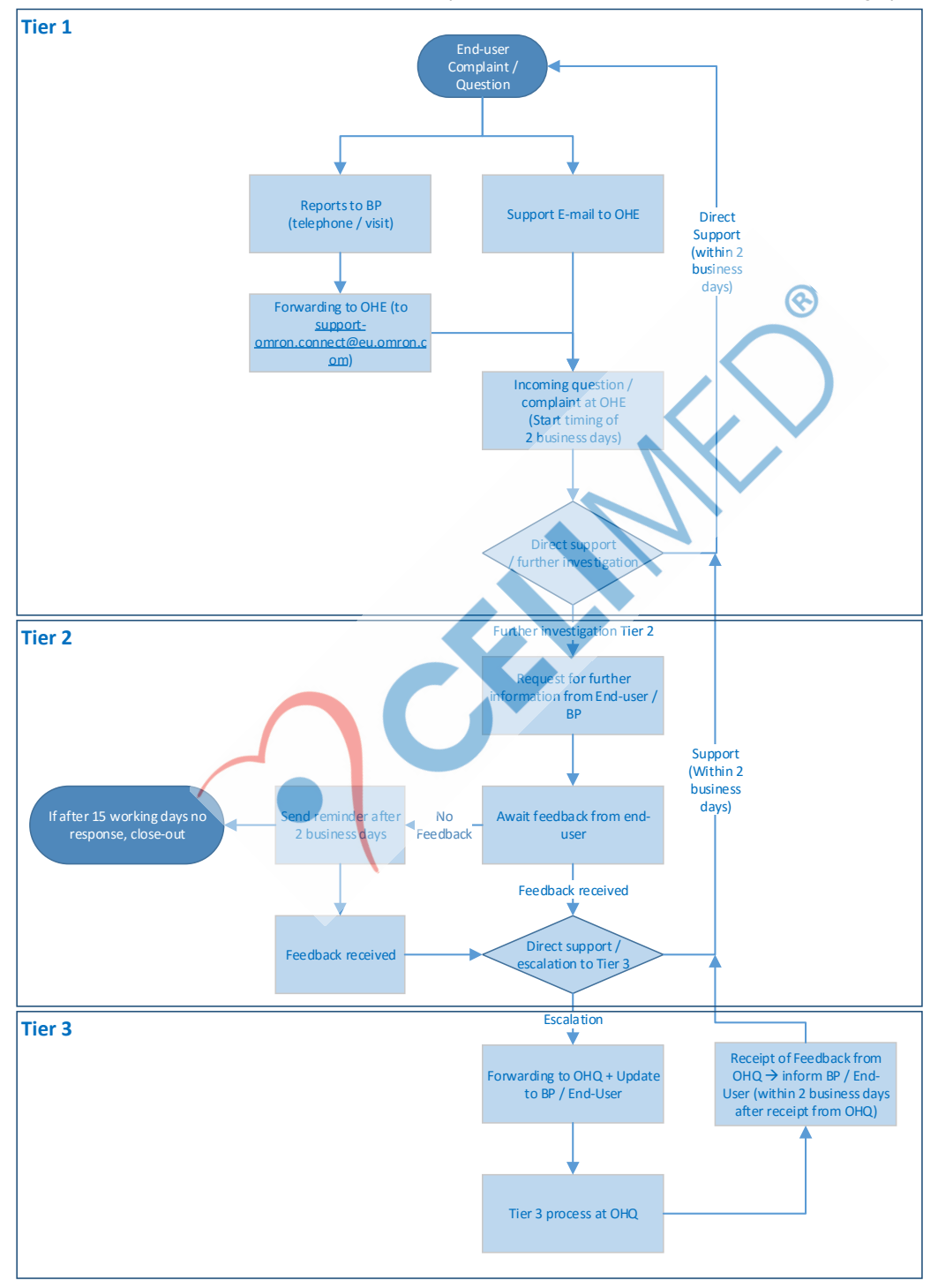

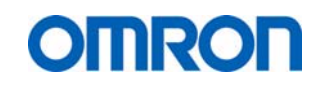

Support Manual, V00 Prepared and controlled by QA/RA/TCS Department, OHE

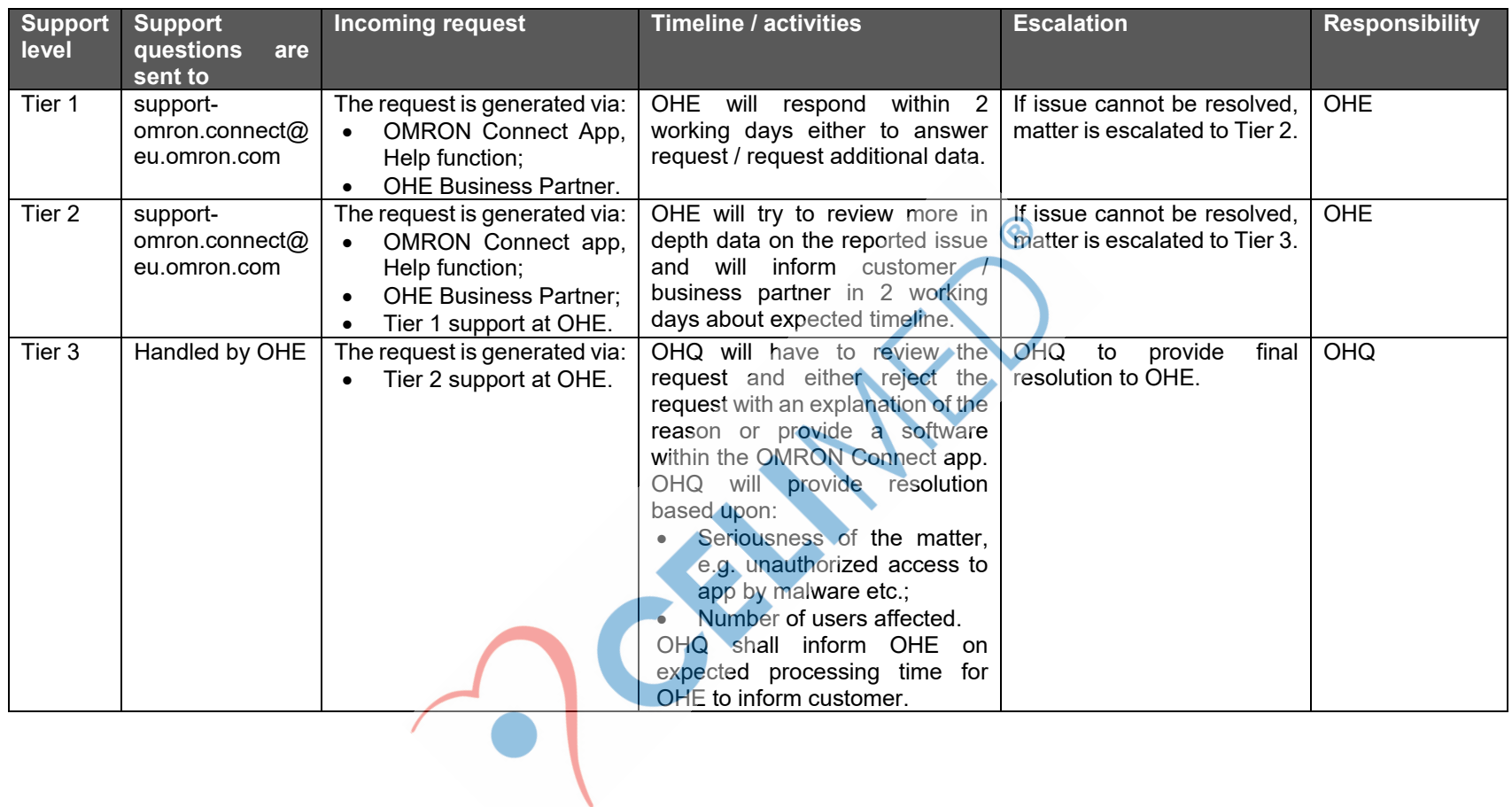